# U 波段终端接入设备 说明书 V1.0

1. 物品清单

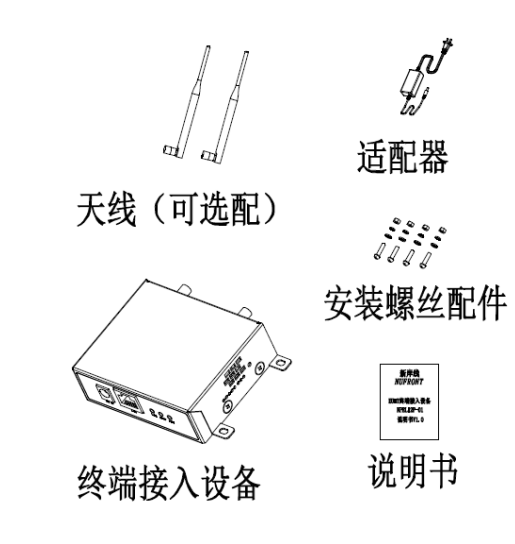

2. 接口介绍

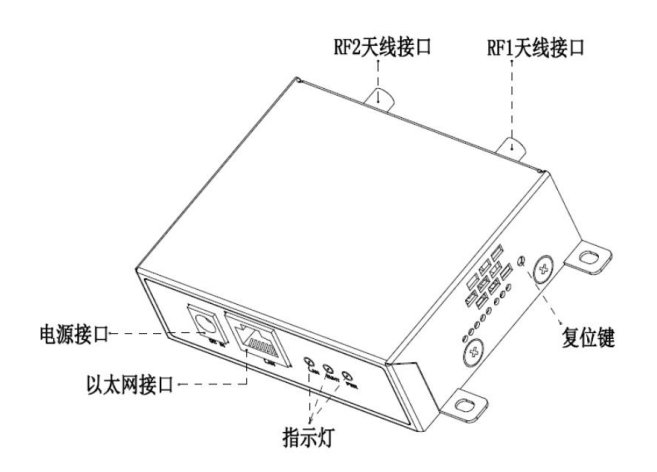

3. 终端接入设备安装

设备通过 4 颗 M3\*10 的螺丝固定在支架上。螺 丝孔间距如下图所示:

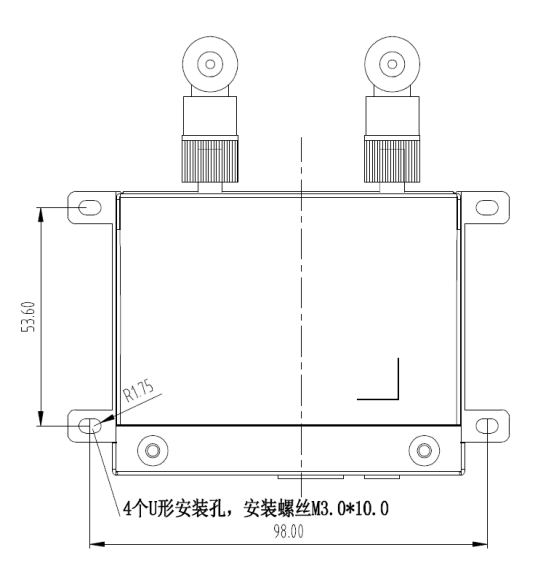

## 4. 设备连接示意图

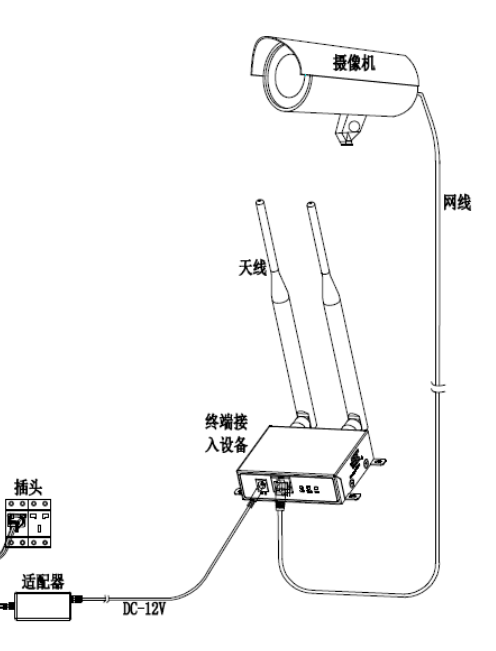

5. 指示灯说明

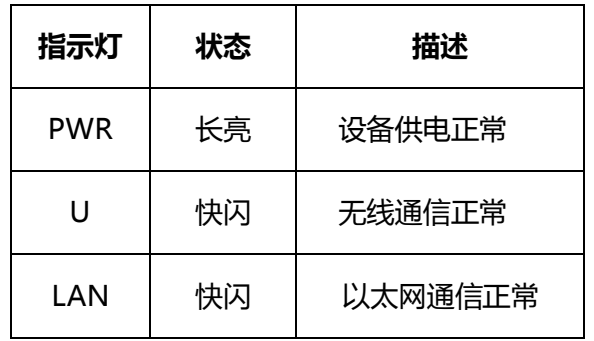

### 6. 终端接入设备配置

设备出厂已经默认配置,免设置,如需管理,可按如 下操作进行。

①设备网线连接 PC,以终端接入设备 IP 地址 192.168.1.231 为例;

②设置 PC 本地 IP 地址 192.168.1.X(X 取值 2~255, 非 231):打开网络和共享中心->本地连接->属性 ->Internet 协议版本 4(TCP/IPv4)属性;

③打开浏览器,在地址栏输入终端接入设备的 IP 地 址。点击子菜单栏下的 IP 配置,可配置设备 IP 地址, 保存,重启后生效:

视频服务器

无线状态 IP配置 无线配置 系统管理

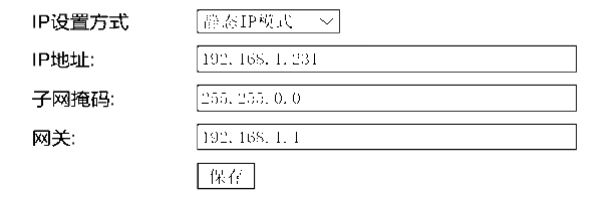

④点击子菜单栏下的无线配置,可配置设备信道等信 息,保存,重启后生效:

无线状态 IP配置 无线配置 系统管理

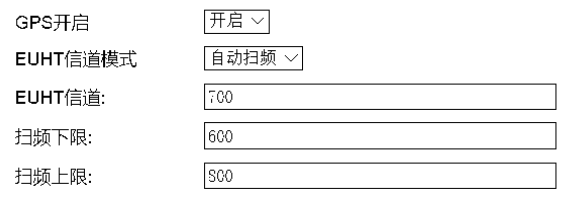

⑤点击子菜单栏下的系统管理,可恢复出厂设置和重 启设备:

医气管的 计

无线状态 IP配置 无线配置 系统管理

点击恢复出厂按钮,会将出厂配置参数覆盖当前配置参数! | 恢复出厂 点击重启设备按钮,设备会重新启动! | 重启设备 |

## 7. 终端接入设备规格

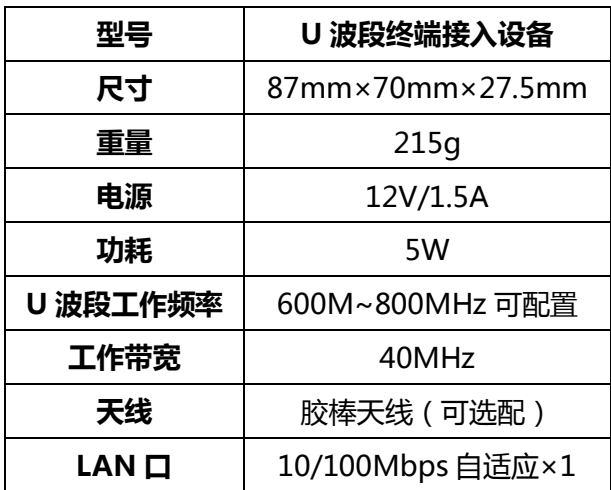

### 8. 常见问题解答

①电源指示灯 PWR 异常:请检查供电是否正常。 ②U 灯异常:请确认中心设备工作是否正常。 ③LAN 灯异常:请检查网接和网线连接是否正常。 ④无法登陆网页配置界面:设备指示灯正常,但无法 登陆调试页面,请检查 PC 的 IP 地址是否和终端接入 设备的 IP 地址在同一网段。

#### 9. 保修卡

本产品自售出之日起,实行享受国家三包服务,在正 常使用和维护的情况下,产品出现质量问题,发生故 障,经查验属实,本公司将提供免费保修服务。

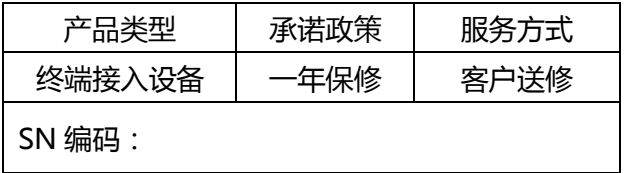

以下情况之一者不属于免费保修范围内:

①无保修卡戒有效发票。

②产品编码被私自涂改。

③未按说明书要求操作所引起的产品故障。

④非我司维修人员对产品自行拆卸修理而造成损坏。 ⑤因丌可抗拒力造成损坏。

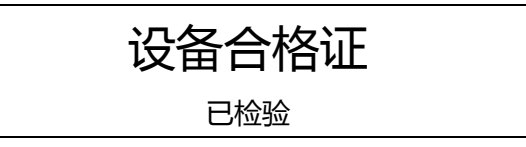